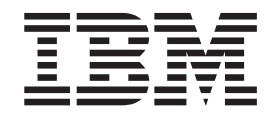

IBM Cúram Social Program Management

# Handbuch Cúram Nominees

*Version 6.0.5*

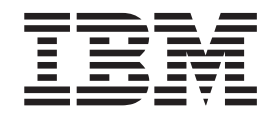

IBM Cúram Social Program Management

# Handbuch Cúram Nominees

*Version 6.0.5*

#### **Hinweis**

Vor Verwendung dieser Informationen und des darin beschriebenen Produkts sollten die Informationen in ["Bemerkungen"](#page-28-0) [auf Seite 19](#page-28-0) gelesen werden.

#### **Überarbeitung: 18. Mai 2013**

Diese Ausgabe bezieht sich auf IBM Cúram Social Program Management v6.0.5 und alle nachfolgenden Releases, sofern nicht anderweitig in neuen Ausgaben angegeben.

Licensed Materials - Property of IBM.

#### **© Copyright IBM Corporation 2012, 2013.**

© Cúram Software Limited. 2011. Alle Rechte vorbehalten.

# **Inhaltsverzeichnis**

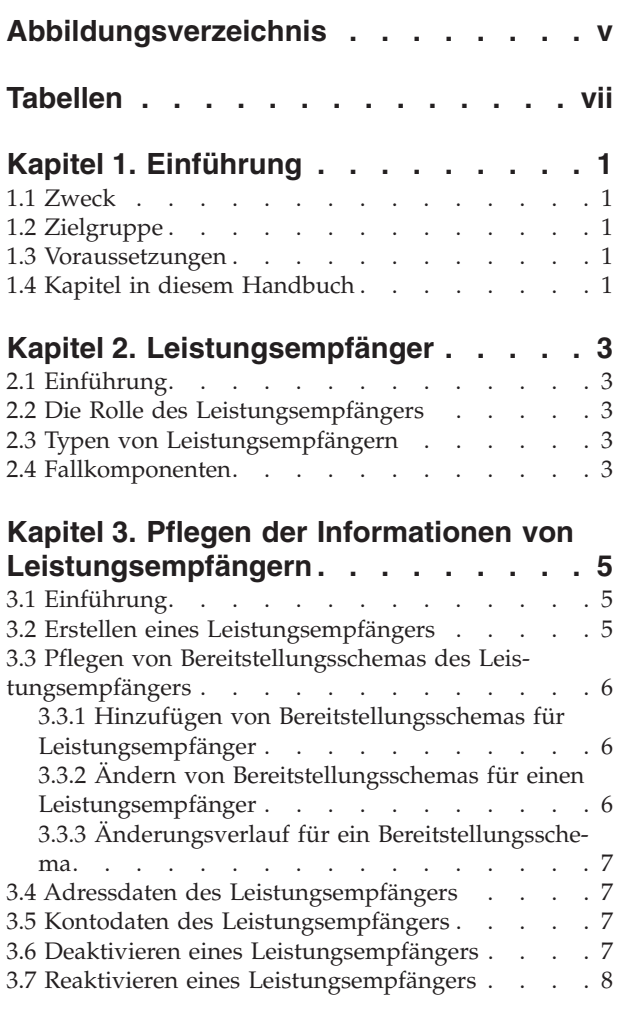

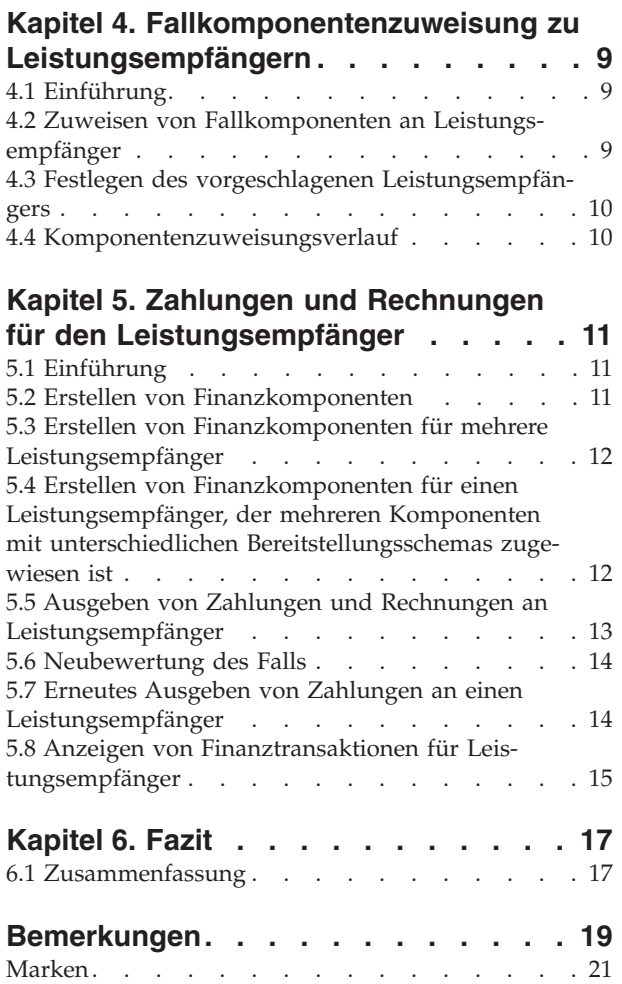

<span id="page-6-0"></span>**Abbildungsverzeichnis**

# <span id="page-8-0"></span>**Tabellen**

# <span id="page-10-0"></span>**Kapitel 1. Einführung**

# **1.1 Zweck**

Dieses Handbuch bietet eine Übersicht über die Funktionen bezüglich Leistungsempfängern in der Anwendung. Es vermittelt dem Leser ein grundlegendes Verständnis über die Verwendung von Leistungsempfängern, um Zahlungen und Rechnungen zu erhalten, die für aktive Produktbereitstellungsfälle ausgegeben werden.

Damit diese Konzepte vollständig verstanden werden, sollte das gesamte Handbuch gelesen werden. Dieses Handbuch ist nicht als Schulungs- oder Benutzerhandbuch gedacht.

# **1.2 Zielgruppe**

Dieses Handbuch richtet sich an alle Benutzer, die sich mit den Geschäftskonzepten der Bearbeitung von Leistungsempfängern vertraut machen möchten.

### **1.3 Voraussetzungen**

Vor dem Lesen dieses Handbuchs sollten Sie mit integrierter Fallverwaltung und Finanzverarbeitung vertraut sein. Leistungsempfänger sind die vorgesehenen Empfänger von Zahlungen und Rechnungen in Bezug auf Fallkomponenten mit Anspruchsberechtigung. Weiterführende Informationen enthält das Cúram-Handbuch zur Verwaltung integrierter Fälle und das Handbuch zu Cúram Financials.

# **1.4 Kapitel in diesem Handbuch**

In der folgenden Liste werden die Kapitel dieses Handbuchs beschrieben:

#### **Leistungsempfänger**

Dieses Kapitel bietet eine Einführung in die Rolle des Leistungsempfängers. Es werden die verschiedenen Beteiligtentypen beschrieben, die die Rolle des Leistungsempfängers in einem Fall einnehmen können. Weiterhin enthält das Kapitel eine Übersicht über die Fallkomponenten.

#### **Pflegen der Informationen von Leistungsempfängern**

In diesem Kapitel erhalten Sie eine Übersicht über das Erstellen von Leistungsempfängern, das Pflegen von Bereitstellungsschemas und Adressen und Bankkonten von Leistungsempfängern sowie über das Deaktivieren von Leistungsempfängern.

#### **Komponentenzuweisung zu Leistungsempfängern**

In diesem Kapitel wird das Zuweisen von Fallkomponenten zu Leistungsempfängern beschrieben. Dies beinhaltet das Zuweisen einzelner Komponenten zu Leistungsempfängern, das Festlegen des vorgeschlagenen Leistungsempfängers und das Anzeigen des Verlaufs der Komponentenzuweisung.

#### **Zahlungen und Rechnungen für den Leistungsempfänger**

In diesem Kapitel wird die Finanzverarbeitung beschrieben, die ausgeführt wird, wenn einem Leistungsempfänger Fallkomponenten zugewiesen werden. Die Finanzverarbeitung vereinfacht die Bereitstellung von Fallkomponenten für Leistungsempfänger.

# <span id="page-12-0"></span>**Kapitel 2. Leistungsempfänger**

# **2.1 Einführung**

Der Hauptbeteiligte ist standardmäßig der Empfänger der Zahlungen und Rechnungen, für die er berechtigt ist. Daher weist das System die Fallbeteiligten-Rolle "Leistungsempfänger" automatisch dem Hauptbeteiligten zu. Personen, Arbeitgebern und Repräsentanten kann die Rolle des Leistungsempfängers für den Fall manuell zugewiesen werden.

# **2.2 Die Rolle des Leistungsempfängers**

Wenn eine Person sowohl der Hauptbeteiligte als auch der Empfänger von Zahlungen und Rechnungen ist, nimmt die Person zwei Rollen für den Fall ein, und zwar die Rollen "Hauptbeteiligter" und "Leistungsempfänger". Das System richtet bei der Erstellung des Falls im System für den Hauptbeteiligten automatisch die Rolle des Leistungsempfängers ein. Die einzige Situation, bei der die Person nicht beide Rollen einnimmt, liegt vor, wenn die Person beantragt, dass ein anderer Beteiligter die Zahlungen und Rechnungen in ihrem Namen erhalten soll.

Wenn ein Beteiligter die Zahlungen und Rechnungen stellvertretend für den Hauptbeteiligten erhält, dann übernimmt dieser Beteiligte die Rolle des Leistungsempfängers für diesen Fall. Zahlungen und Rechnungen können während des Zeitraums, in dem der Hauptbeteiligte anspruchsberechtigt ist, und für die vom Hauptbeteiligten gewünschte Dauer an einen anderen Beteiligten ausgegeben werden.

# **2.3 Typen von Leistungsempfängern**

Allen an dem Fall beteiligten oder im System registrierten Haushaltsmitgliedern, Personen, Arbeitgebern oder Repräsentanten kann die Rolle des Leistungsempfängers manuell zugewiesen werden. Jede im selben Haushalt wie der abhängige Hauptbeteiligte lebende Person kann beispielsweise dafür nominiert werden, Zahlungen im Namen des Hauptbeteiligten zu erhalten. Ein Arbeitgeber kann Zahlungen im Namen eines bei dem Unternehmen beschäftigten Hauptbeteiligten erhalten. Ein rechtlicher Vertreter kann Zahlungen im Namen eines im Krankenhaus befindlichen Hauptbeteiligten erhalten.

# **2.4 Fallkomponenten**

Durch die Anspruchsberechtigung für den Fall wird die Berechtigung des Hauptbeteiligten auf eine oder mehrere Fallkomponenten festgelegt. Fallkomponenten sind das Ergebnis einer erfolgreichen Feststellung der Anspruchsberechtigung. Mit Fallkomponenten wird festgelegt, worauf der Hauptbeteiligte Anspruch hat, wenn ermittelt wurde, dass er anspruchsberechtigt ist.

Fallkomponenten können ein finanzielles oder nicht finanzielles Planziel haben. Finanzielle Planziele sind normalerweise Geldsätze. Zum Beispiel kann der Satz für eine bestimmte Fallkomponente ein wöchentlicher Betrag von 70 EUR sein. Ein nicht finanzielles Planziel kann zum Beispiel sein, dass für einen Hauptbeteiligten die Empfehlung für eine Bewertung der Anspruchsberechtigung für ein anderes Produkt ausgesprochen wird.

Zahlungen und Rechnungen werden an Leistungsempfänger in Bezug auf eine oder mehrere Fallkomponenten ausgegeben. Damit eine Zahlung oder Rechnung erhalten werden kann, wird die mit der Zahlung oder Rechnung verknüpfte Fallkomponente dem Leistungsempfänger zugewiesen. Dies geschieht entweder automatisch durch das System oder manuell durch einen Benutzer. Die Zahlung oder Rechnung wird dann während der Zahlungsverarbeitung an den Leistungsempfänger ausgegeben.

# <span id="page-14-0"></span>**Kapitel 3. Pflegen der Informationen von Leistungsempfängern**

# **3.1 Einführung**

In diesem Kapitel wird das Pflegen der Informationen von Leistungsempfängern beschrieben. Beim Erstellen eines Leistungsempfängers erhält ein Beteiligter, der nicht der Hauptbeteiligte ist, die Rolle des Leistungsempfängers. Bereitstellungsschemas für einen Leistungsempfänger können hinzugefügt oder geändert werden, um die Bereitstellung von Zahlungen und Rechnungen zu erleichtern. Die Adress- und Bankkontodaten werden als Ziel für Zahlungen und Rechnungen an den neuen Leistungsempfänger erfasst. Sobald ein Leistungsempfänger für einen Fall erstellt ist, kann er auf Anforderung des Hauptbeteiligten deaktiviert oder reaktiviert werden.

# **3.2 Erstellen eines Leistungsempfängers**

Für den Hauptbeteiligten wird automatisch ein Leistungsempfänger-Datensatz erstellt, um die erfolgreiche Ausstellung von Zahlungen und Rechnungen sicherzustellen. Für jeden Fallbeteiligten sowie für jede registrierte Person und jeden Arbeitgeber können manuell Leistungsempfänger-Datensätze erstellt werden. Falls erforderlich, kann ein Leistungsempfänger-Datensatz auch für einen noch nicht im System registrierten Beteiligten erstellt werden. Dies führt zum Erstellen eines Beteiligten des Typs "Repräsentant". Als Teil des Vorgangs zum Erstellen eines Leistungsempfängers muss der neue Leistungsempfänger entsprechend registriert werden.

Beim Erstellen eines Leistungsempfängers muss mindestens ein Bereitstellungsschema für den Leistungsempfänger erfasst werden. Die Organisation verwendet das Bereitstellungsschema, um das Ziel für Zahlungen und Rechnungen festzulegen. Schecks werden beispielsweise an die Adresse eines Leistungsempfängers gesendet. EZV-Zahlungen werden auf das Bankkonto eines Leistungsempfängers überwiesen. Auch die am Wohnort eines Leistungsempfängers gültige Währung wird erfasst. Wenn kein Leistungsempfänger angegeben wurde, wird dem Leistungsempfänger das für das Produkt geltende standardmäßige Bereitstellungsschema (sofern vorhanden) zugewiesen. Wenn dem Produkt kein standardmäßiges Bereitstellungsschema zugewiesen wurde, wird dem Leistungsempfänger das erste Bereitstellungsschema zugeordnet, das dem Hauptbeteiligten des Produktbereitstellungsfalls zugewiesen ist.

Um den besten Standort zu ermitteln, an dem der Leistungsempfänger mit der Organisation interagieren kann, wird das bevorzugte Büro aus der Liste der öffentlichen Büros der Organisation ausgewählt. Bei neuen Leistungsempfängern wird außerdem ihre Beziehung zum Hauptbeteiligten erfasst. Beispiele solcher Beziehungen sind Ehepartner, Geschwister und Angehörige. Das System speichert automatisch die Beziehungsart "Selbst" für den Leistungsempfänger, wenn Leistungsempfänger und Hauptbeteiligter des Falls identisch sind.

Jedes Mal, wenn ein neuer Beteiligter die Rolle des Leistungsempfängers erhält, wird im System automatisch die zusätzliche Fallbeteiligtenrolle "Leistungsempfänger" für den Beteiligten erstellt. Wenn eine Person beispielsweise mit den Rollen "Hauptbeteiligter" und "Leistungsempfänger" zwei Beteiligtenrollen hat, werden beide Rollen auf der Seite der Fallbeteiligtenliste angezeigt.

Beim Erstellen eines Leistungsempfängers ist sein Status "Aktiv". Nur aktive Leistungsempfänger können Fallkomponenten zugewiesen werden. Informationen zum Zuweisen von Fallkomponenten zu Leis-tungsempfängern enthält [4.2, "Zuweisen von Fallkomponenten an Leistungsempfänger", auf Seite 9.](#page-18-0)

# <span id="page-15-0"></span>**3.3 Pflegen von Bereitstellungsschemas des Leistungsempfängers**

Mit einem Bereitstellungsschema des Leistungsempfängers werden eine Bereitstellungsmethode sowie ein Intervall für die Zahlungen oder Rechnungen, die der Leistungsempfänger im Namen des Hauptbeteiligten für Fallkomponenten mit Anspruchsberechtigung erhält, festgelegt. Beispielsweise entscheidet sich ein Leistungsempfänger für eine Zahlung per Scheck (Bereitstellungsmethode), und zwar am ersten Tag eines jeden Monats (Bereitstellungsintervall). Ein Leistungsempfänger kann eine beliebige Anzahl aktiver Bereitstellungsschemas besitzen, um eine Reihe von Zahlungs- bzw. Rechnungsoptionen zu berücksichtigen. Dieser Abschnitt bietet Informationen über das Hinzufügen von Bereitstellungsschemas des Leistungsempfängers, über das Aktualisieren von Details zum Bereitstellungsschema und über das Überwachen des Verlaufs der an den einzelnen Bereitstellungsschemas vorgenommenen Aktualisierungen.

# **3.3.1 Hinzufügen von Bereitstellungsschemas für Leistungsempfänger**

Wenn dem Hauptbeteiligten die Rolle des Leistungsempfängers zugewiesen wurde, wird das standardmäßige Bereitstellungsschema automatisch als Bereitstellungsschema des Leistungsempfängers hinzugefügt, um sicherzustellen, dass mindestens eine Erfüllungsmethode vorhanden ist. Während des Vorgangs zum Erstellen von Leistungsempfängern sowie als Teil des Pflegens von Leistungsempfängerdaten im Lauf der Zeit können Bereitstellungsschemas hinzugefügt werden.

Für einen Leistungsempfänger können während desselben Zeitraums mehrere Bereitstellungsschemas aktiv sein. Einem Leistungsempfänger werden mehrere Bereitstellungsschemas hinzugefügt, um ihn in die Lage zu versetzen, Fallkomponenten über unterschiedliche Bereitstellungsschemas zu erhalten. Beispiel: Peter Schmidt ist der Hauptbeteiligte eines Falls und für zwei Fallkomponenten berechtigt: Einkommensunterstützung und Zuschüsse zur medizinischen Behandlung. Der Fall wird mit dem Bereitstellungsschema "Monatlich per Scheck" erstellt. Alle Fallkomponenten werden Peter Schmidt mit dem Bereitstellungsschema "Monatlich per Scheck" zugewiesen. Peter Schmidt möchte die Zahlungen für die Komponente "Zuschüsse zur medizinischen Behandlung" wöchentlich erhalten. Hierzu kann das Bereitstellungsschema "Wöchentlich per Scheck" zu Peter Schmidt hinzugefügt werden, und die Komponente "Zuschüsse zur medizinischen Behandlung" kann Peter Schmidt mit dem Bereitstellungsschema "Wöchentlich per Scheck" zugewiesen werden. Auf diese Weise kann Peter Schmidt die Zahlungen für die Einkommensunterstützung monatlich und die Zuschüsse zur medizinischen Behandlung wöchentlich erhalten.

# **3.3.2 Ändern von Bereitstellungsschemas für einen Leistungsempfänger**

Ein Benutzer kann das Bereitstellungsschema in ein anderes ändern, wenn es einem Leistungsempfänger ungelegen ist, Zahlungen über eine bestimmte Bereitstellungsmethode oder in einem bestimmten Intervall zu erhalten. Aus der Liste der für das entsprechende Produkt definierten Bereitstellungsschemas kann ein alternatives Bereitstellungsschema ausgewählt werden. Beim Ändern des Bereitstellungsschemas muss das Gültigkeitsdatum für das neue Bereitstellungsschema eingegeben werden. Ein Leistungsempfänger kann beispielsweise für den Folgemonat Barzahlung gegenüber einer Zahlung per Scheck bevorzugen. Das Bereitstellungsschema "Wöchentlich per Scheck" kann mit einem Gültigkeitsdatum ab dem ersten Tag des Folgemonats auf "Wöchentlich per Barzahlung" geändert werden.

Beim Ändern eines Bereitstellungsschemas werden sämtliche Komponenten, die dem Leistungsempfänger zugewiesen sind und das entsprechende Bereitstellungsschema verwenden, dem Leistungsempfänger ab dem angegebenen Datum automatisch mit dem neuen Bereitstellungsschema zugewiesen. Beispiel: Das Bereitstellungsschema "Wöchentlich per Scheck" wurde für Peter Schmidt ab dem 1. August erstellt. Peter Schmidt wurden die Komponenten der Einkommensunterstützung und der Zuschüsse zur medizinischen Behandlung mit dem Bereitstellungsschema "Wöchentlich per Scheck" ab dem 1. August zugewiesen. Bei einer späteren Änderung des Bereitstellungsschemas in "Wöchentlich per Barzahlung" ab dem 8. August wird beiden Komponenten das Bereitstellungsschema "Wöchentlich per Barzahlung" ab dem 8. August zugewiesen.

# <span id="page-16-0"></span>**3.3.3 Änderungsverlauf für ein Bereitstellungsschema**

Für jedes Bereitstellungsschema wird ein Verlauf sämtlicher an ihm vorgenommener Änderungen gepflegt. Im Verlauf für das Bereitstellungsschema wird ein Datensatz aller Änderungen, die an den einem Leistungsempfänger zugewiesenen Bereitstellungsschemas vorgenommen wurden, gepflegt. Dies umfasst das Startdatum, das Enddatum und den Status des Bereitstellungsschemas. Durch das Anzeigen des Änderungsverlaufs für ein Bereitstellungsschema kann der Benutzer nachvollziehen, wie das Bereitstellungsschema für einen Leistungsempfänger im Lauf der Zeit verändert wurde.

### **3.4 Adressdaten des Leistungsempfängers**

Anhand von Adressdaten wird das Ziel für Zahlungen und Rechnungen festgelegt, die von der Organisation ausgegeben werden. Scheckzahlungen, Belegzahlungen sowie Rechnungen können nur dann an einen Leistungsempfänger gesendet werden, wenn dessen Adresse erfasst wurde. Das System wählt die für den Leistungsempfänger bei der Registrierung angegebene primäre Adresse automatisch als Ziel für die Ausstellung sämtlicher Zahlungen und Rechnungen aus. Wenn erforderlich, kann ein Benutzer das Ziel für Zahlungen und Rechnungen ändern, indem er entweder eine neue Adresse erstellt oder eine alternative Adresse aus der während der Registrierung des Beteiligten angegebenen Adressliste auswählt. Wenn eine neue Adresse für einen Leistungsempfänger erstellt wird, dann wird diese Adresse auch der Beteiligtenliste des Leistungsempfängers hinzugefügt. Wenn eine von einem Leistungsempfänger verwendete Liste für einen Beteiligten modifiziert wird, aktualisiert das System automatisch die Adressdaten des Leistungsempfängers. Auf diese Weise wird sichergestellt, dass alle nachfolgenden Zahlungen und Rechnungen an die Adresse ausgestellt werden, die vom Benutzer als Ziel ausgewählt wurde.

### **3.5 Kontodaten des Leistungsempfängers**

Die Bankverbindung wird verwendet, um EZV-Zahlungen an das Konto des Leistungsempfängers zu leisten. EZV-Zahlungen an einen Leistungsempfänger sind nur möglich, wenn die Bankverbindung des Leistungsempfängers im System erfasst ist. Alle EZV-Zahlungen für den Leistungsempfänger werden an das ausgewählte Bankkonto geleistet. Wenn ein Leistungsempfänger nur ein Bankkonto besitzt, dann wird dieses Konto automatisch als Zielkonto für EZV-Zahlungen festgelegt. Verfügt ein Leistungsempfänger über mehrere Bankkonten, dann wird kein Konto standardmäßig für EZV-Zahlungen festgelegt. Stattdessen muss ein Bankkonto manuell aus der Liste der während der Registrierung für einen bestimmten Leistungsempfänger verzeichneten Bankkonten ausgewählt werden.

Wenn erforderlich, kann ein Benutzer das Bankkonto in ein anderes Bankkonto ändern, an das nachfolgende EZV-Zahlungen geleistet werden können. Ein Benutzer kann dies erreichen, indem er entweder ein neues Bankkonto erstellt oder eines aus der Liste der bei der Registrierung für einen Benutzer registrierten Bankkonten auswählt. Beim Erstellen eines Bankkontos für einen Leistungsempfänger wird das Bankkonto auch der Liste der Bankkonten des Leistungsempfängers hinzugefügt. Wenn ein für einen Leistungsempfänger ausgewähltes Bankkonto auf der Seite "Beteiligter" bearbeitet wird, aktualisiert das System die Bankdaten automatisch. Auf diese Weise wird sichergestellt, dass alle nachfolgenden Zahlungen und Rechnungen an das korrekte, vom Benutzer ausgewählte Bankkonto geleistet werden.

#### **3.6 Deaktivieren eines Leistungsempfängers**

Um sicherzustellen, dass Zahlungen und Rechnungen an gültige Leistungsempfänger ausgestellt werden, kann jeder Teilnehmer, der keine Zahlungen oder Rechnungen mehr erhalten soll, im Auftrag des Hauptbeteiligten deaktiviert werden. Ein Ehemann, der für den Empfang von Zahlungen im Namen seiner Frau nominiert ist, sollte bei einer Scheidung nicht mehr zum Empfangen dieser Zahlungen berechtigt sein. Beim Deaktivieren eines Leistungsempfängers wird der Status des Leistungsempfängers von "Aktiv" zu "Inaktiv" geändert. Inaktive Leistungsempfänger können keinen Fallkomponenten zugewiesen werden. Ein Hauptbeteiligter oder Leistungsempfänger, der aktiv Fallkomponenten erhält, kann nicht deaktiviert werden.

#### <span id="page-17-0"></span>**3.7 Reaktivieren eines Leistungsempfängers**

Deaktiviert Leistungsempfänger können reaktiviert werden. Beim Reaktivieren eines Leistungsempfängers werden auch die Details des Leistungsempfängers für den Fall erneut aktiviert. Außerdem wird der Beteiligte als möglicher Leistungsempfänger, dem Komponenten zugewiesen werden können, wieder eingeführt. Ein Leistungsempfänger kann jederzeit auf Anfrage des Hauptbeteiligten wieder eingeführt werden. Der Status eines reaktivierten Leistungsempfängers lautet "Aktiv".

# <span id="page-18-0"></span>**Kapitel 4. Fallkomponentenzuweisung zu Leistungsempfängern**

# **4.1 Einführung**

Dieses Kapitel bietet eine Übersicht über das Zuweisen von Fallkomponenten zu einem Leistungsempfänger. Beim Erstellen eines Falls weist das System automatisch alle Fallkomponenten mit den jeweils bei der Fallerstellung angegebenen Bereitstellungsschemas dem Hauptbeteiligten hinzu. Die Komponentenzuweisung kann später an die Bedürfnisse des Kunden angepasst werden. In diesem Kapitel erhalten Sie Informationen darüber, wie die Fallkomponenten verschiedenen Leistungsempfängern oder demselben Leistungsempfänger, jedoch mit einem unterschiedlichen Bereitstellungsschema, zugewiesen werden können. Dieses Kapitel liefert außerdem Informationen zum Festlegen eines Leistungsempfängers als vorgeschlagenen Leistungsempfänger und zum Anzeigen des Verlaufs der Komponentenzuweisungen.

# **4.2 Zuweisen von Fallkomponenten an Leistungsempfänger**

Ein Benutzer kann einem Leistungsempfänger mit einem Bereitstellungsschema nach Bedarf ausdrücklich eine oder mehrere Fallkomponenten zuweisen. Indem einem Leistungsempfänger eine Fallkomponente zugewiesen wird, erhält das System die Anweisung, Zahlungen und Rechnungen für diese Komponente an den Leistungsempfänger auszugeben. Bei jeder Zuweisung einer Fallkomponente zu einem Leistungsempfänger müssen ein Bereitstellungsschema aus der Liste der Bereitstellungsschemas für den Leistungsempfänger und ein Zuweisungsdatum der Komponente festgelegt werden. Alternativ zum Festlegen des Zuweisungsdatums der Komponente kann auch das Startdatum des Falls verwendet werden. Dies ist das Datum, ab dem die Komponentenzuweisung gültig ist.

Einer Fallkomponente kann zu einem gegebenen Zeitpunkt immer nur ein Leistungsempfänger zugewiesen werden. Zwei Leistungsempfänger können daher nie gleichzeitig derselben Fallkomponente zugewiesen sein. Beachten Sie, dass im Fall einer Komponente mit Unterzahlung (bei der die Zahlung einmal unzureichend ist), die Zahlung nicht zwischen verschiedenen Leistungsempfängern über verschiedene Zeiträume hinweg aufgeteilt werden kann. Ein Benutzer kann demselben Leistungsempfänger eine oder mehrere Fallkomponenten mehrmals zuweisen, sofern verschiedene Bereitstellungsschemas festgelegt wurden. Beispiel: Mit einem Fall sind zwei Komponenten verknüpft: Einkommensunterstützung und Zuschüsse zur medizinischen Behandlung. Das System weist beide Komponenten automatisch Thomas Schmidt zu, der der Hauptbeteiligte ist. Sein Bereitstellungsschema, das beim Erstellen des Falls festgelegt wurde, lautet "Monatlich per Scheck". Thomas Schmidt möchte die Zahlungen für die Einkommensunterstützung monatlich erhalten, während er die Zahlungen für die Komponente der Zuschüsse zur medizinischen Behandlung lieber wöchentlich hätte. Um die Anforderungen des Kunden zu erfüllen, kann der Fallbearbeiter ein neues Bereitstellungsschema "Wöchentlich per Scheck" zu Thomas Schmidt zuweisen und ihm anschließend die Komponente "Zuschüsse zur medizinischen Behandlung" mit dem neuen Bereitstellungsschema zuweisen. Sämtliche Zahlungen in Zusammenhang mit den beiden Komponenten werden Thomas Schmidt nun unter Verwendung des jeweils erforderlichen Bereitstellungsschemas ausgestellt.

Ein Benutzer kann außerdem einen neuen Leistungsempfänger erstellen und ihm eine oder mehrere Fallkomponenten zuweisen. Beispiel: Mit einem Fall sind zwei Komponenten verknüpft: Einkommensunterstützung und Zuschüsse zur medizinischen Behandlung. Das System weist beide Komponenten automatisch Peter Schmidt zu, der der Hauptbeteiligte ist. Sein Bereitstellungsschema, das beim Erstellen des Falls festgelegt wurde, lautet "Monatlich per Scheck". Peter Schmidt möchte, dass seine Ehefrau, Linda Schmidt, die Zahlungen für die Komponente "Zuschüsse zur medizinischen Behandlung" empfängt. Der Fallbearbeiter kann dann Linda Schmidt als zweiten Leistungsempfänger zum Fall zuweisen und ihr, unter Auswahl eines beliebigen für Linda Schmidt erstellen Bereitstellungsschemas, ausdrücklich die Komponente der Zuschüsse zur medizinischen Behandlung zuweisen. Sämtliche Zahlungen in Bezug auf die Komponente "Zuschüsse zur medizinischen Behandlung" werden nun an Linda Schmidt geleistet.

### <span id="page-19-0"></span>**4.3 Festlegen des vorgeschlagenen Leistungsempfängers**

Benutzer können jeden für den Fall vorhandenen Leistungsempfänger als vorgeschlagenen Leistungsempfänger festlegen. Wenn der Leistungsempfänger mehrere aktive Bereitstellungsschemas aufweist, muss der Benutzer ein Bereitstellungsschema für den Leistungsempfänger festlegen. Wenn für den Leistungsempfänger nur ein aktives Bereitstellungsschema besteht, wählt das System automatisch dieses Bereitstellungsschema für eine Verknüpfung mit dem vorgeschlagenen Leistungsempfänger aus. Das System weist alle Komponenten, die nicht explizit einem anderen Leistungsempfänger zugewiesen sind, automatisch dem vorgeschlagenen Leistungsempfänger zu. Dabei wird das ausgewählte Bereitstellungsschema verwendet. Beim Erstellen eines Falls erkennt das System den Hauptbeteiligten als den vorgeschlagenen Leistungsempfänger und weist dieser Person automatisch alle Fallkomponenten zu. Benutzer können nachfolgend jeden für den Fall vorhandenen Leistungsempfänger als vorgeschlagenen Leistungsempfänger festlegen.

Durch das Festlegen des vorgeschlagenen Leistungsempfängers wird das System angewiesen, alle Fallkomponenten, die nicht bereits ausdrücklich einem anderen Leistungsempfänger zugewiesen sind, diesem bestimmten Leistungsempfänger neu zuzuweisen und dabei das ausgewählte Bereitstellungsschema zu verwenden. Linda Schmidt ist zum Beispiel die Hauptbeteiligte eines Falls. Mit dem Fall sind zwei Komponenten verknüpft: eine Komponente "Einkommensunterstützung" und eine Komponente "Zuschüsse zur medizinischen Behandlung". Beim Erstellen des Falls werden beide Komponenten unter Verwendung des bei der Fallerstellung vom System jeweils festgelegten Bereitstellungsschemas Linda Schmidt zugewiesen.

Thomas Schmidt wird als zweiter Leistungsempfänger für den Fall erstellt. Er wird von einem Benutzer als vorgeschlagener Leistungsempfänger festgelegt. Das System weist nun Thomas Schmidt beide Komponenten neu zu. Wenn für Thomas Schmidt nur ein aktives Bereitstellungsschema besteht, wählt das System automatisch dieses Bereitstellungsschema für eine Verknüpfung mit diesen Komponenten aus. Wenn für ihn mehr als ein Bereitstellungsschema vorhanden ist, muss für jede Komponente ein Bereitstellungsschema ausgewählt werden. Peter Schmidt wird als dritter Leistungsempfänger für den Fall erstellt. Ihm wird explizit die Komponente "Einkommensunterstützung" zugewiesen. Da Thomas Schmidt der vorgeschlagene Leistungsempfänger für den Fall ist, bleibt die Komponente "Zuschüsse zur medizinischen Behandlung" ihm zugewiesen, da sie nicht ausdrücklich einem anderen Leistungsempfänger zugewiesen wurde.

Für nicht zugewiesene Komponenten können keine Zahlungen und Rechnungen ausgegeben werden. Daher stellt das Festlegen eines vorgeschlagenen Leistungsempfängers sicher, dass alle Komponenten, für die eine Person anspruchsberechtigt ist, einem Leistungsempfänger zugewiesen werden.

#### **4.4 Komponentenzuweisungsverlauf**

Für jede Fallkomponente wird automatisch ein Komponentenzuweisungsverlauf gepflegt. Im Komponentenzuweisungsverlauf wird ein Datensatz aller Leistungsempfänger und der ihren Fallkomponenten im Lauf der Zeit jeweils zugewiesenen Leistungsschemas gepflegt. Der Komponentenzuweisungsverlauf wird immer dann aktualisiert, wenn eine Komponente einem Leistungsempfänger hinzugefügt wird oder ein Leistungsempfänger ein neues Bereitstellungsschema für die Fallkomponente auswählt. Der Verlauf umfasst eine Liste aller Leistungsempfänger, die der Komponente bisher zugewiesen wurden, sowie die Zuweisungsinformationen für die Komponente. Der Verlauf gibt außerdem an, ob die Zuweisung mit dem Startdatum des Falls begonnen hat.

# <span id="page-20-0"></span>**Kapitel 5. Zahlungen und Rechnungen für den Leistungsempfänger**

# **5.1 Einführung**

In diesem Kapitel werden das Erstellen von Finanzkomponenten und die beim Ausgeben von Zahlungen und Rechnungen an Leistungsempfänger ausgeführte Finanzverarbeitung beschrieben. Zusätzlich enthält dieses Kapitel Informationen über das Neubewerten von Fällen, das erneute Ausgeben von Zahlungen für Leistungsempfänger und das Anzeigen von Transaktionen für Leistungsempfänger.

# **5.2 Erstellen von Finanzkomponenten**

Eine Finanzkomponente ist ein Finanzplan zur Bereitstellung einer Zahlung oder Rechnung. Das System verwendet die Zuweisungsinformationen der entsprechenden Fallkomponente, um Finanzkomponenten zu erstellen. Finanzkomponenten für Leistungen sind Zahlungspläne. Finanzkomponenten für Verbindlichkeiten sind Rechnungspläne.

Finanzkomponenten werden automatisch erstellt, wenn der Fall aktiviert wird und der Hauptbeteiligte Anspruch auf eine Fallkomponente hat. Wenn der Hauptbeteiligte anspruchsberechtigt ist, berechnet das System den Zeitraum, den dieser Zahlungs- oder Rechnungsplan abdeckt. Beispielsweise ist in einer Finanzkomponente geplant, dass Thomas Schmidt ab dem 1. Juni jede Woche 50 EUR durch EZV ausgezahlt werden.

Durch ein Bereitstellungsschema werden die Bereitstellungsmethode und das Bereitstellungsintervall für Zahlungen bzw. Rechnungen an den Beteiligten festgelegt. Mithilfe der mit den Fallkomponenten verknüpften Bereitstellungsschemas wird ein Finanzplan für die Bereitstellung von Fallkomponenten mit einem finanziellen Planziel bestimmt. Beispiel: Die Komponente "Einkommensunterstützung" hat einen Wochensatz von 70 EUR. Der Fall wird mit dem Bereitstellungsschema "Monatlich per Scheck vorschüssig am 1. des Monats" erstellt. Die Komponente "Einkommensunterstützung" wird dem vorgeschlagenen Leistungsempfänger mit dem Bereitstellungsschema "Monatlich per Scheck vorschüssig am 1. des Monats" zugewiesen. Beim Aktivieren des Falls verwendet das System die Daten von Fallkomponente und Bereitstellungsschema, um daraus einen Finanzplan für die Bereitstellung der Komponente "Einkommensunterstützung" zu erstellen. Die Zahlung wird dem Leistungsempfänger jeweils am Monatsanfang per Scheck für einen Betrag von 280 EUR (zu einem Satz von 70 EUR pro Woche für den Monat) ausgestellt.

Jede erstellte Finanzkomponente enthält die folgenden Informationen:

- Den Namen des Leistungsempfängers, der die Zahlung oder Rechnung erhält.
- Den Namen des Hauptbeteiligten, für den die Leistungsberechtigung ermittelt wurde.
- Den zahlbaren bzw. in Rechnung zu stellenden Betrag.
- v Die Bereitstellungsmethode, z. B. "Scheck" oder "EZV".
- v Das Bereitstellungsintervall, z. B. "Wöchentlich vorschüssig am Montag".
- Den Abdeckungszeitraum des Zahlungs- oder Rechnungsplans.

Wenn Abzüge oder Zahlungen an Dritte für den Fall oder für mit dem Fall verknüpfte Fallkomponenten erstellt wurden, werden zusätzliche Fallkomponenten, sogenannte "Sekundäre Finanzkomponenten", erstellt. Bei sekundären Finanzkomponenten handelt es sich um Zeitpläne für die Anwendung von Abzügen auf Zahlungen. Sie werden erstellt, wenn für Leistungsfälle Abzüge eingerichtet wurden.

# <span id="page-21-0"></span>**5.3 Erstellen von Finanzkomponenten für mehrere Leistungsempfänger**

Finanzkomponenten werden für jeden Leistungsempfänger einzeln erstellt. Einer Fallkomponente können mehrere Leistungsempfänger über verschiedene Zeiträume zugewiesen werden. Wenn einer Fallkomponente mehrere Leistungsempfänger zugewiesen sind, werden für jeden Leistungsempfänger Finanzkomponenten erstellt und anhand des Bereitstellungsschemas des Leistungsempfängers aufgeteilt. Das folgende Beispiel verdeutlicht, wie Finanzkomponenten erstellt werden, wenn derselben Fallkomponente zwei Leistungsempfänger des Falls für verschiedene Zeiträume zugewiesen sind:

Für einen Fall sind zwei Leistungsempfänger vorhanden: Thomas Schmidt und Linda Schmidt. Thomas Schmidt ist der Hauptbeteiligte. Ihm wird die Fallkomponente "Maximale persönliche Leistung" ab dem 5. April zugewiesen. Dieses Datum ist das Startdatum des Falls. Thomas Schmidts Bereitstellungsschema lautet "Wöchentlich nachschüssig am Mittwoch". Linda Schmidt ist der zweite Leistungsempfänger des Falls. Am 12. April wird die Fallkomponente "Maximale persönliche Leistung" Linda Schmidt zugewiesen. Linda Schmidts Bereitstellungsschema lautet "Wöchentlich vorschüssig am Freitag". Der Tagessatz für die Komponente "Maximale persönliche Leistung" ist 10 EUR. Der Wochensatz beträgt also 70 EUR. Das Enddatum des Falls ist der 5. Mai.

Für Thomas Schmidt wird die folgende *Finanzkomponente* generiert:

v Abdeckungszeitraum: 5. April - 11. April Betrag: 70 EUR (Wochensatz) Fälligkeitsdatum der Zahlung: Mittwoch, 12. April

Die folgenden Finanzkomponenten werden für Linda Schmidt erstellt:

- v Abdeckungszeitraum: 12. April 13. April Betrag: 20 EUR (Tagessatz) Fälligkeitsdatum der Zahlung: Mittwoch, 14. April
- v Abdeckungszeitraum: 14. April 5. Mai Betrag: 70 EUR (Wochensatz) Fälligkeitsdaten der Zahlung: 14. April, 21. April, 28. April.

Thomas Schmidt erhält die Zahlungen jeden Mittwoch nachträglich für die vorhergehende Woche. Daher ist für ihn eine Zahlung am zweiten Mittwoch nach dem Startdatum des Falls fällig, d. h. am 12. April.

Linda Schmidts Bereitstellungsschema lautet "Wöchentlich vorschüssig am Freitag". Daher ist die erste Zahlung an Linda Schmidt am ersten Freitag nach dem Komponentenzuweisungsdatum fällig, d. h. am 14. April. Diese am 14. April ausgegebene Zahlung deckt Mittwoch, den 12. April, Donnerstag, den 13. April und die Woche vom 14. April bis zum 20. April ab.

Für Linda Schmidt ist eine zweite Zahlung am 21. April fällig. Diese Zahlung deckt die Woche vom 21. April bis zum 27. April ab. Am 28. April erhält Linda Schmidt eine dritte Zahlung. Diese Zahlung deckt die Woche vom 28. April bis zum 4. Mai ab. Das Enddatum des Falls ist der 5. Mai, sodass ab dem 4. Mai keine weiteren Zahlungen ausgegeben werden.

# **5.4 Erstellen von Finanzkomponenten für einen Leistungsempfänger, der mehreren Komponenten mit unterschiedlichen Bereitstellungsschemas zugewiesen ist**

Ein Leistungsempfänger kann während desselben Zeitraums mehreren Komponenten mit unterschiedlichen Bereitstellungsschemas für die einzelnen Komponenten zugewiesen sein. Im folgenden Beispiel wird beschrieben, wie Finanzkomponenten erstellt werden, wenn ein Leistungsempfänger während desselben Zeitraums mehreren Fallkomponenten mit unterschiedlichen Bereitstellungsschemas zugewiesen ist.

<span id="page-22-0"></span>Thomas Schmidt ist der Hauptbeteiligte und hat zwei Bereitstellungsschemas: "Wöchentlich per Scheck vorschüssig am Montag" und "Monatlich per Scheck vorschüssig am 1. des Monats". Thomas Schmidt sind die Komponente "Einkommensunterstützung" mit dem Bereitstellungsschema "Wöchentlich per Scheck vorschüssig am Montag" und die Komponente "Zuschüsse zur medizinischen Behandlung" mit dem Bereitstellungsschema "Monatlich per Scheck vorschüssig am 1. des Monats" ab dem 1. November, dem Startdatum des Falls, zugewiesen.

Die Tagessätze für Einkommensunterstützung und Zuschüsse zur medizinischen Behandlung betragen 10 EUR bzw. 15 EUR. Das Enddatum des Falls ist der 31. Dezember.

Für Thomas Schmidt werden die folgenden Finanzkomponenten für die Komponente "Einkommensunterstützung" erstellt:

- v Abdeckungszeitraum: 1. November 26. Dezember Betrag: 70 EUR (Wochensatz) Fälligkeitsdaten der Zahlung: 1. November, 8. November, 15. November, 22. November, 29. November, 6. Dezember, 13. Dezember, 20. Dezember, 27. Dezember.
- v Abdeckungszeitraum: 27. Dezember 31. Dezember Betrag: 50 EUR (Tagessatz) Fälligkeitsdatum der Zahlung: 27. April

Für Thomas Schmidt werden die folgenden Finanzkomponenten für die Komponente "Zuschüsse zur medizinischen Behandlung" erstellt:

v Abdeckungszeitraum: 1. November - 31. Dezember Betrag: 450 EUR (Monatssatz) Fälligkeitsdatum der Zahlung: 1. November, 1. Dezember

Thomas Schmidt erhält Zahlungen für die Komponente "Einkommensunterstützung" vorschüssig jede Woche montags im November und Dezember. Da die letzte Woche keinen vollständigen Bereitstellungszeitraum (7 Tage) umfasst, erstellt das System eine weitere Finanzkomponente für den Zeitraum vom 27. Dezember bis zum 31. Dezember.

Thomas Schmidt erhält außerdem Zahlungen für die Komponente "Zuschüsse zur medizinischen Behandlung" vorschüssig jeweils am ersten Tag der Monate November und Dezember.

# **5.5 Ausgeben von Zahlungen und Rechnungen an Leistungsempfänger**

Während der Finanzverarbeitung werden Zahlungen und Rechnungen automatisch an Leistungsempfänger ausgegeben. Beispielsweise werden von der Organisation Zahlungen ausgegeben, wenn zu Beginn jedes Monats eine Batchverarbeitung ausgeführt wird. Während der Finanzverarbeitung werden Finanzkomponenten in Finanzanweisungsposten umgewandelt. Jeder Finanzanweisungsposten ist eine Instanz einer Zahlung oder Rechnung, die an einen Leistungsempfänger ausgegeben wird. In einer Finanzkomponente ist beispielsweise angegeben, dass einem Leistungsempfänger ab dem 1. Mai wöchentlich 25 EUR ausgezahlt werden sollen. Am 1. Mai wird die Finanzkomponente zu einem Anweisungsposten verarbeitet. Dieser Finanzanweisungsposten wird dann jede Woche erstellt, bis das Enddatum des Abdeckungszeitraums der Finanzkomponente erreicht ist.

Die von der Finanzkomponente in den Finanzanweisungsposten übertragenen Informationen umfassen den Namen des Leistungsempfängers, das Bereitstellungsschema, den Gutschrift- oder Lastschriftbetrag und den Abdeckungszeitraum der Zahlung oder Rechnung.

Diese Gutschrift oder Lastschrift wird auf dem Konto des Leistungsempfängers oder des Falls während des in der Finanzkomponente enthaltenen Abdeckungszeitraums verbucht. Beispielsweise kann durch einen Anweisungsposten angezeigt werden, dass im Abdeckungszeitraum vom 1. Mai bis zum 31. Mai 25 EUR an einen Leistungsempfänger ausgezahlt wurden.

<span id="page-23-0"></span>Finanzanweisungsposten werden dann in Finanzanweisungen zusammengefasst. Finanzanweisungen werden als Zahlungen oder Rechnungen für Leistungsempfänger erstellt. Durch das Zusammenfassen werden mehrere Zahlungen oder Rechnungen eines Leistungsempfängers konsolidiert. Beispielsweise kann eine Anweisung, die sich aus vier einzelnen Zahlungen zusammensetzt, erstellt und in Form einer Einzelzahlung an den Leistungsempfänger ausgegeben werden. Wenn ein Beteiligter ein Leistungsempfänger in mehr als einem Fall ist, werden bei einer Zusammenfassung alle Fälle und alle an den Leistungsempfänger fälligen Zahlungen zum selben Datum konsolidiert.

Wenn eine Zahlung oder eine Rechnung für einen Leistungsempfänger erstellt wird, wird vom System automatisch ein Finanzinstrument aufgezeichnet. Finanzinstrumente sind die Datensätze der tatsächlichen Zahlungen oder Rechnungen, die von der Organisation ausgegeben oder empfangen wurden. Finanzinstrumente werden für Finanzanweisungen aufgezeichnet. Beispielsweise wird ein Zahlungsinstrument aufgezeichnet, wenn für einen Leistungsempfänger eine Zahlung ausgegeben wurde.

### **5.6 Neubewertung des Falls**

Bei einer Neubewertung des Falls werden die Zahlungen oder Rechnungen neu überprüft, wenn sich die zu einem Fall erfassten Umstände ändern. Die Neubewertung eines Falls kann dazu führen, dass Überund Unterzahlungen für den Fall erstellt werden. Wenn beispielsweise an Thomas Schmidt ursprünglich ein Betrag von 50 EUR gezahlt wurde, eine Änderung der Angaben jedoch ergibt, dass er lediglich Anspruch auf 40 EUR hat, erhält Thomas Schmidt zum Ausgleich der Überzahlung eine Rechnung über 10 EUR.

Bei einer Überzahlung wurde für einen Fall zu viel ausgezahlt. Bei einer Unterzahlung wurde für einen Fall zu wenig ausgezahlt. Wenn auf Grundlage der administrativen Konfiguration während der Neubewertung eines Falls eine Über- oder Unterzahlung erkannt wird, wird automatisch ein Über- oder Unterzahlungsfall oder ein Zahlungsberichtigungsfall erstellt.

Zahlungen oder Rechnungen, die zum Ausgleichen einer Über- oder Unterzahlung ausgegeben wurden, werden automatisch an den Leistungsempfänger ausgegeben, der auch den ursprünglichen Zahlungsbetrag erhalten hat. Ein alternativer Leistungsempfänger kann zum Erhalt der Unterzahlung bestimmt werden; im Gegensatz zu regulären Leistungsfällen kann die Zahlung jedoch nicht zwischen verschiedenen Leistungsempfängern über verschiedene Zeiträume hinweg aufgeteilt werden kann, da eine Unterzahlung eine einzelne unzureichende Zahlung ist. Damit ein anderer Leistungsempfänger die Unterzahlung erhalten kann, muss der Datumsbereich der Fallkomponentenzuordnung für den alternativen Leistungsempfänger den gesamten Leistungszeitraum der Leistungsunterzahlungskomponente umfassen. Wenn der Datumsbereich der Fallkomponentenzuordnung nicht den gesamten Leistungszeitraum umfasst, erhält der ursprüngliche Leistungsempfänger weiterhin die gesamte Unterzahlung.

# **5.7 Erneutes Ausgeben von Zahlungen an einen Leistungsempfänger**

Abgebrochene Zahlungen können erneut an den ursprünglichen Leistungsempfänger oder an einen alternativen Leistungsempfänger ausgegeben werden. Ein Benutzer kann beispielsweise eine Scheckzahlung erneut ausgeben, die zuvor abgebrochen wurde, weil der Scheck auf dem Postweg verloren gegangen ist.

Benutzer können eine Zahlung an den ursprünglichen Empfänger oder an einen alternativen Leistungsempfänger erneut ausgeben. Wenn für den Leistungsempfänger mehrere Bereitstellungsschemas vorhanden sind, muss der Benutzer das Bereitstellungsschema, mit dem die Zahlung erneut ausgegeben werden muss, angeben. Wenn der Leistungsempfänger, für den die Zahlung erneut ausgegeben wird, nur ein Bereitstellungsschema besitzt, gibt das System die Zahlung für den Leistungsempfänger erneut automatisch mit diesem Bereitstellungsschema aus.

Wenn beispielsweise der ursprüngliche Leistungsempfänger seit Ausgeben des ursprünglichen Zahlungsbetrags in ein Pflegeheim gezogen ist, kann die neue Zahlungsanweisung an das Pflegeheim ausgegeben werden.

<span id="page-24-0"></span>Das erneute Erstellen von Zahlungen ist nur an Leistungsempfänger möglich, die bereits für den Fall angelegt sind. Das bedeutet, dass nur Leistungsempfänger, die bereits in dem Fall vorhanden sind, für erneutes Ausgeben von Zahlungen ausgewählt werden können.

#### **5.8 Anzeigen von Finanztransaktionen für Leistungsempfänger**

Finanztransaktionen zwischen der Organisation und Leistungsempfängern werden automatisch vom System in der Finanzaufstellungsliste eines Falls erfasst. In der Finanzaufstellungsliste eines Falls werden folgende Informationen angezeigt: Der Name des Leistungsempfängers, der die Zahlung oder Rechnung erhalten hat, der Transaktionsbetrag, der Transaktionstyp (z. B. Zahlung) und das Datum, ab dem die Transaktion gültig ist.

Eine Ansicht aller Zahlungsinstrumente, die an eine Person ausgegeben werden, ist über den Beteiligtenmanager verfügbar. In dieser Ansicht sind alle Zahlungen aufgelistet, die an eine Person in ihrer Funktion als Leistungsempfänger für alle Fälle ausgegeben werden. Wenn eine Person beispielsweise der Leistungsempfänger für zwei Fälle ist, werden alle in Bezug auf diese beiden Fälle an diese Person ausgegebenen Zahlungen angezeigt.

# <span id="page-26-0"></span>**Kapitel 6. Fazit**

# **6.1 Zusammenfassung**

Nachfolgend sind die wichtigsten Konzepte aus diesem Handbuch zusammengefasst:

- v Ein Leistungsempfänger ist ein Beteiligter, der Zahlungen und Rechnungen von der Organisation erhält.
- v Den Beteiligtentypen Person, Arbeitgeber und Repräsentant kann während der Erstellung eines Leistungsempfängers die Rolle "Leistungsempfänger" zugewiesen werden.
- v Mit der Anwendung können Sie die Adress- und Bankkontodaten eines Leistungsempfängers pflegen. Mit der Anwendung können Sie einen Leistungsempfänger auch deaktivieren und reaktivieren.
- v Mit der Anwendung kann ein Leistungsempfänger mehrere Bereitstellungsschemas haben. Das Bereitstellungsschema für einen Leistungsempfänger kann geändert werden. Dadurch wird ermöglicht, dass Leistungsempfänger Zahlungen und Rechnungen zu einem für sie günstigen Zeitpunkt und in der gewünschten Form erhalten.
- v Mit der Anwendung können Sie Leistungsempfängern explizit Fallkomponenten zuweisen, damit sie Zahlungen und Rechnungen für einzelne Fallkomponenten erhalten können.
- v Wenn einem Leistungsempfänger eine Fallkomponente zugewiesen wird, findet eine Finanzverarbeitung statt, und für den Leistungsempfänger wird eine Zahlung oder Rechnung für eine zugewiesene Komponente ausgegeben.

# <span id="page-28-0"></span>**Bemerkungen**

Die vorliegenden Informationen wurden für Produkte und Services entwickelt, die auf dem deutschen Markt angeboten werden. Möglicherweise bietet IBM die in dieser Dokumentation beschriebenen Produkte, Services oder Funktionen in anderen Ländern nicht an. Informationen über die gegenwärtig im jeweiligen Land verfügbaren Produkte und Services sind beim zuständigen IBM Ansprechpartner erhältlich. Hinweise auf IBM-Lizenzprogramme oder andere IBM Produkte bedeuten nicht, dass nur Programme, Produkte oder Services von IBM verwendet werden können. Anstelle der IBM Produkte, Programme oder Services können auch andere, ihnen äquivalente Produkte, Programme oder Services verwendet werden, solange diese keine gewerblichen oder anderen Schutzrechte von IBM verletzen. Die Verantwortung für den Betrieb von Produkten, Programmen und Services anderer Anbieter liegt beim Kunden. Für die in diesem Handbuch beschriebenen Erzeugnisse und Verfahren kann es IBM Patente oder Patentanmeldungen geben. Mit der Auslieferung dieses Handbuchs ist keine Lizenzierung dieser Patente verbunden. Lizenzanforderungen sind schriftlich an folgende Adresse zu richten (Anfragen an diese Adresse müssen auf Englisch formuliert werden):

IBM Director of Licensing

IBM Europe, Middle East & Africa

Tour Descartes

2, avenue Gambetta

92066 Paris La Defense

France

Trotz sorgfältiger Bearbeitung können technische Ungenauigkeiten oder Druckfehler in dieser Veröffentlichung nicht ausgeschlossen werden.

Die hier enthaltenen Informationen werden in regelmäßigen Zeitabständen aktualisiert und als Neuausgabe veröffentlicht. IBM kann ohne weitere Mitteilung jederzeit Verbesserungen und/oder Änderungen an den in dieser Veröffentlichung beschriebenen Produkten und/oder Programmen vornehmen. Verweise in diesen Informationen auf Websites anderer Anbieter werden lediglich als Service für den Kunden bereitgestellt und stellen keinerlei Billigung des Inhalts dieser Websites dar.

Das über diese Websites verfügbare Material ist nicht Bestandteil des Materials für dieses IBM Produkt. Die Verwendung dieser Websites geschieht auf eigene Verantwortung.

Werden an IBM Informationen eingesandt, können diese beliebig verwendet werden, ohne dass eine Verpflichtung gegenüber dem Einsender entsteht. Lizenznehmer des Programms, die Informationen zu diesem Produkt wünschen mit der Zielsetzung: (i) den Austausch von Informationen zwischen unabhängig voneinander erstellten Programmen und anderen Programmen (einschließlich des vorliegenden Programms) sowie (ii) die gemeinsame Nutzung der ausgetauschten Informationen zu ermöglichen, wenden sich an folgende Adresse:

IBM Corporation

Dept F6, Bldg 1

294 Route 100

Somers NY 10589-3216

U.S.A.

Die Bereitstellung dieser Informationen kann unter Umständen von bestimmten Bedingungen - in einigen Fällen auch von der Zahlung einer Gebühr - abhängig sein.

Die Bereitstellung des in diesem Dokument beschriebenen Lizenzprogramms sowie des zugehörigen Lizenzmaterials erfolgt auf der Basis der IBM Rahmenvereinbarung bzw. der Allgemeinen Geschäftsbedingungen von IBM, der IBM Internationalen Nutzungsbedingungen für Programmpakete oder einer äquivalenten Vereinbarung.

Alle in diesem Dokument enthaltenen Leistungsdaten stammen aus einer kontrollierten Umgebung. Die Ergebnisse, die in anderen Betriebsumgebungen erzielt werden, können daher erheblich von den hier erzielten Ergebnissen abweichen. Einige Daten stammen möglicherweise von Systemen, deren Entwicklung noch nicht abgeschlossen ist. Eine Gewährleistung, dass diese Daten auch in allgemein verfügbaren Systemen erzielt werden, kann nicht gegeben werden. Darüber hinaus wurden einige Daten unter Umständen durch Extrapolation berechnet. Die tatsächlichen Ergebnisse können davon abweichen. Benutzer dieses Dokuments sollten die entsprechenden Daten in ihrer spezifischen Umgebung prüfen.

Alle Informationen zu Produkten anderer Anbieter stammen von den Anbietern der aufgeführten Produkte, deren veröffentlichten Ankündigungen oder anderen allgemein verfügbaren Quellen.

IBM hat diese Produkte nicht getestet und kann daher keine Aussagen zu Leistung, Kompatibilität oder anderen Merkmalen machen. Fragen zu den Leistungsmerkmalen von Produkten anderer Anbieter sind an den jeweiligen Anbieter zu richten.

Aussagen über Pläne und Absichten von IBM unterliegen Änderungen oder können zurückgenommen werden und repräsentieren nur die Ziele von IBM.

Alle von IBM angegebenen Preise sind empfohlene Richtpreise und können jederzeit ohne weitere Mitteilung geändert werden. Händlerpreise können u. U. von den hier genannten Preisen abweichen.

Diese Veröffentlichung dient nur zu Planungszwecken. Die in dieser Veröffentlichung enthaltenen Informationen können geändert werden, bevor die beschriebenen Produkte verfügbar sind.

Diese Veröffentlichung enthält Beispiele für Daten und Berichte des alltäglichen Geschäftsablaufs. Sie sollen nur die Funktionen des Lizenzprogramms illustrieren und können Namen von Personen, Firmen, Marken oder Produkten enthalten. Alle diese Namen sind frei erfunden; Ähnlichkeiten mit tatsächlichen Namen und Adressen sind rein zufällig.

#### COPYRIGHTLIZENZ:

Diese Veröffentlichung enthält Musteranwendungsprogramme, die in Quellensprache geschrieben sind und Programmiertechniken in verschiedenen Betriebsumgebungen veranschaulichen. Sie dürfen diese Musterprogramme kostenlos kopieren, ändern und verteilen, wenn dies zu dem Zweck geschieht, Anwendungsprogramme zu entwickeln, zu verwenden, zu vermarkten oder zu verteilen, die mit der Anwendungsprogrammierschnittstelle für die Betriebsumgebung konform sind, für die diese Musterprogramme geschrieben werden. Diese Beispiele wurden nicht unter allen denkbaren Bedingungen getestet. IBM kann daher die Zuverlässigkeit, Wartungsfreundlichkeit oder Funktion dieser Programm nicht garantieren oder implizieren. Die Musterprogramme werden "WIE BESEHEN", ohne Gewährleistung jeglicher Art bereitgestellt. IBM übernimmt keine Haftung für Schäden, die durch Ihre Verwendung der Musterprogramme entstehen.

Kopien oder Teile der Musterprogramme bzw. daraus abgeleiteter Code müssen folgenden Copyrightvermerk beinhalten:

<span id="page-30-0"></span>© (Name Ihres Unternehmens) (Jahr). Teile des vorliegenden Codes wurden aus Musterprogrammen der IBM Corp. abgeleitet.

© Copyright IBM Corp. \_Jahreszahl oder Jahreszahlen eingeben\_. Alle Rechte vorbehalten.

Wird dieses Buch als Softcopy (Book) angezeigt, erscheinen keine Fotografien oder Farbabbildungen.

#### **Marken**

IBM, das IBM Logo und ibm.com sind Marken oder eingetragene Marken der International Business Machines Corporation.Weitere Produkt- und Servicenamen können Marken von IBM oder anderen Unternehmen sein. Weitere Produkt- und Servicenamen können Marken von IBM oder anderen Unternehmen sein. Eine aktuelle Liste der IBM Marken finden Sie auf der Webseite "Copyright and trademark information" unter [http://www.ibm.com/legal/us/en/copytrade.shtml.](http://www.ibm.com/legal/us/en/copytrade.shtml)

Andere Namen können Marken der jeweiligen Rechtsinhaber sein. Weitere Firmen-, Produkt- und Servicenamen können Marken oder Servicemarken anderer Unternehmen sein.

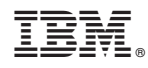

Gedruckt in Deutschland